SLang - the Next Generation

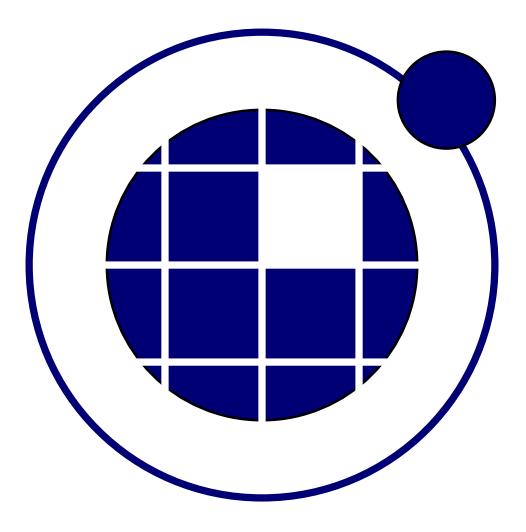

## Tutorial

Christian Bucher, Sebastian Wolff Center of Mechanics and Structural Dynamics Vienna University of Technology

November 8, 2010

## 0.1 Interpolation and visualization of surfaces

This example shows how to interpolate and visualize a surface. The definition of the surface is based on 6 points located arbitrarily in the  $x - y$ -plane. The z-values are interpolated between these points using a radial basis function interpolation. Specifically, thin plate splines are used in SLangTNG. The procedure is shown in the code listing below.

```
1 - - [[
2 SLangTNG
3 Simple test example for interpolation and visualization of functions
4 (c) 2009 Christian Bucher, CMSD–VUT<br>5 -- II
    - – 11
6
7 - Create a few points in 3D<br>8 C=tmath.Matrix (6,3)
     C =tm a th. Matrix (6, 3)9 tm ath.Read (C,10 | 0, 0, 1,11 \mid 1, 0, 1,\begin{array}{c|c} 12 & 0, 1, 1, \\ 13 & 1, 1, 1, \end{array}1, 1, 1,14 . 65, . 65, 2,
15 . 25 , .25 , -116 )
17
18 - Interpolate the z-values over a range of x and y with 50x50 points
19 - This uses a radial basis function (thin plate spline)
\begin{array}{c} 20 \\ 21 \end{array} xmin=0
     xmax=122 vmin=0
23 ymax=1
24 tps = stoch.TPS(C: Transpose())25 D=tps: Raster (xmin, xmax, 50, ymin, ymax, 50)
2627 alpha = 50
28 beta = 40
29
30 - Plot this resulting smooth surface
31 | vis=tnggraphics.TNGVisualize(30, 30, 800, 800, "Surface Plot")
32 vis: Perspective (true)
33 vis : Edges (false)
34 vis : Axes (true)
35 vis : Frame (true)
36 vis : Lighting (true)
37|     vis : Set Labels (" Surface" ,"x—Axis" , "y—Axis" , "z—Axis" )
38 vis: SetAngles (alpha, beta, 0)
39 vis: \mathsf{SPlot}(\mathsf{D}, \mathsf{xmin}, \mathsf{xmax}, \mathsf{ymin}, \mathsf{ymax}, 7)|40| vis: File ("Surface.pdf")
41
42 control. Interactive (true)
43
44 - Rotate plot somewhat
45 for k=0,60 do<br>46 vis: SetAngl
       vis : SetAngles ( alpha, beta - 3*k, 6*k)47 control. Delay (0.03)48 end
49
50 - Do it again and generate single frames for animation
51 - Remove block comment to activate
52 −−[[
\overline{53} TNG. System (" rm - rf Movie; mkdir Movie")
54 for k=0,60 do
55 vis: Set Angles (alpha, bet a - 3*k, 6*k)
56 vis: File ("Movie/Frame"..1000+k..".png")
57 end
58 -—1159
60 - Generate a matrix containing the interpolation at a
61 - finer resolution of 400×400
62 E=tps: Raster (xmin, xmax, 800, ymin, ymax, 800)
63
64 - Write this directly to a pixel image
65 tm ath.Im age (E, "E.png")
```
The resulting surface plot ish shown in Fig. ??. A matrix containing a finer resolution rasterization using

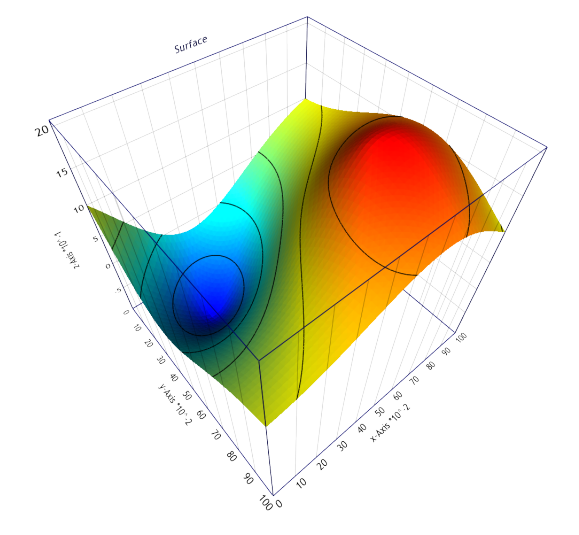

Figure 1: Surface plot generated SLangTNG

400x400 points is then written directly to an image file in PNG format. This file is shown in Fig. ??.

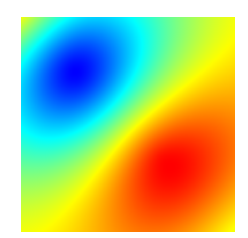

Figure 2: Image file generated directly from matrix data